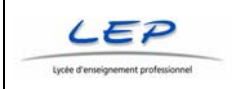

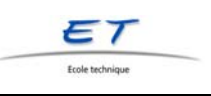

## **Exercice de création de calques**

Avec styles CSS incorporés à la page (dans la partie HEAD)

1. Exercice "ExCalque1.htm"

Dessiner le drapeau français en 4 calques:

- 1 conteneur 304px/104px,
- 1 id = bleu  $100px/100px$
- 1 id = blanc  $100px/100px$ ,
- 1 id = rouge  $100px/100px$

Faites apparaître les calques l'un à côté de l'autre en laissant une bordure de 2 pixels visible tout le tour.

Tester dans les navigateurs IE, Netscape, Opera.

On doit pouvoir déplacer le drapeau en ne changeant que la position du conteneur. Lesquels sont en absolu ? Pourquoi ?

2. Exercice "ExCalque2.htm"

Dessiner le drapeau suisse en 10 calques:

Réutilisez pour ceci l'exercice 1 et ne travailler que dans le code HTML, copiercoller et compagnie, adapter les couleurs et les positions judicieusement.

Dessiner l'intérieur avec 9 calques imbriqués, le tour rouge de 40px venant du calque d'arrière plan (conteneur).

3. Exercice "ExCalque3htm"

Faites apparaître un texte défilant dans la partie blanche de la croix suisse. Ascenseur sur la gauche, texte justifié, en Arial dans le style CSS #blanc intégré à ce fichier.